# Replacement Parts Search Helpful Tips

### **SEARCHING FOR A PART:**

The recommended method for starting a parts search is to refer to the product's numerical **code number**. (Note: if you are looking for parts for a Lincoln Electric Accessory, then the product may use a **K number** instead of a code number).

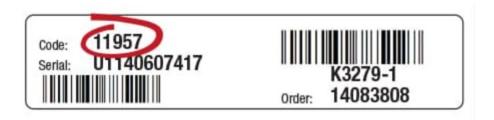

In the main search box, type the machine code number. A list of suggested matches may appear, and you can click the code that matches if applicable.

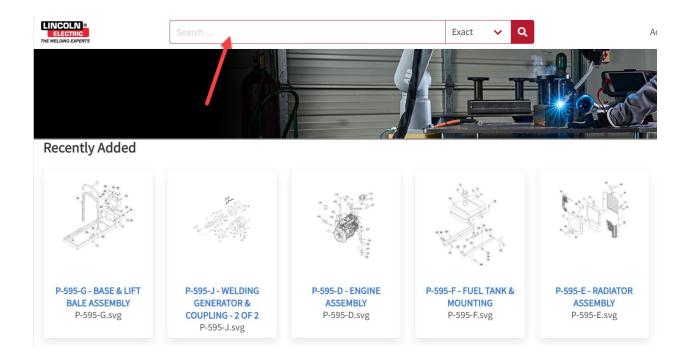

[include rest of procedure once Documoto is fully functional]

To perform a broad search, type the part number, part name, or any other descriptor in the search box. To filter the results, select the Type (Any) drop-down, and select Books to search for the part in relation to a code number, select Pages to see specific parts pages where the part is listed, or select Part to see any other relevant information related to the part number in question. [verify that this info is still accurate and hasn't changed]

[insert photos of this process here once site is updated]

#### PRINTING A PARTS PAGE:

Once in a parts page, select Export in the upper right. Then, you can select the entire parts page or a certain sub-assembly to print. To do this, under Section select the radial button next to Book (for the entire parts page) or next to Illustration to print the current sub-assembly.

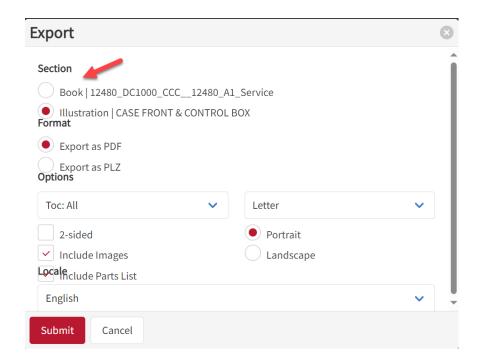

You can also choose the format to save/print as well as several other modifications to the layout and what's included. After several seconds, you will see your book available in the Job Manager. This file can then be opened and saved as needed.

Verify that these steps and screenshot are still relevant once site is fully launched.

#### **HOW TO READ PDF PARTS PAGES:**

The parts pages for codes 10 years and older are in a pdf format instead of a dynamic parts page. Most of these pdf parts pages contain several other code numbers and can be confusing to read. To find a part for a specific code number, follow these steps:

1) Navigate to the Index of Sub Assemblies page. It is crucial to find the code number and look at the correct numbered column to use on each sub assembly for that given code number. In the example below, use code 10197.

P-261-A.1 RETURN TO MAIN INDEX

## Invertec Power Wave™ 450 & 450 Robotic

For Codes: 10105 to 10611

Do Not use this Parts List for a machine if its code number is not listed. Contact the Service Department for any code numbers not listed.

Use the Main Assembly drawing on the left hand page and the table below to determine which subassembly page and column the desired part is located on for your particular code machine.

| Subassembly           |  |      |                     |    | 1              |    |     | 2                        |        | 3                        |     | 4   |               |     | 5                    |   | 6                 |            |   | 6                             |          |  |
|-----------------------|--|------|---------------------|----|----------------|----|-----|--------------------------|--------|--------------------------|-----|-----|---------------|-----|----------------------|---|-------------------|------------|---|-------------------------------|----------|--|
| SUBASSEMBLY PAGE NAME |  | :    | Miscellaneous Items |    | Front Assembly |    |     | Reconnect Panel Assembly |        | Input Rectifier Assembly |     |     | Back Assembly |     | Sheet Metal Assembly |   | PC Board Assembly | ed on Robo |   | Control/Interface PC Bd Asbly | ic Only) |  |
|                       |  |      |                     |    | Case           |    |     | _                        |        |                          |     |     | Case          |     |                      |   | Control           | (Not U     |   |                               | (Robotic |  |
| PAGE NO. ➤            |  | P-26 | 31-B.1              | P- | 261            | -C | P-2 | 261-[                    | )      | P-261                    | I-E | P-2 | 261-F         | P-2 | 261-0                | ì | P-2               | 61-H       | 1 | P-26                          | 61-l     |  |
| CODE NO.              |  |      |                     |    |                |    |     |                          |        |                          |     |     |               |     |                      |   |                   |            |   |                               |          |  |
| 10105                 |  |      | 1                   |    | 1              |    |     | 1                        |        | 1                        |     |     | 1             |     | 1                    |   |                   | 1          |   |                               | •        |  |
| 10106                 |  |      | 1                   |    | 1              |    |     | 1                        |        | 1                        |     |     | 1             |     | 1                    |   |                   | 1          |   |                               | •        |  |
| 10194                 |  |      | 1                   |    | 1              |    |     | 1                        |        | 1                        |     |     | 1             |     | 1                    |   |                   | 1          |   |                               | •        |  |
| 10195                 |  |      | 1                   |    | 1              |    |     | 1                        | $\neg$ | 1                        |     |     | 1             |     | 1                    |   |                   | 1          | T |                               | •        |  |
| 10196                 |  |      | 2                   |    | 2              |    |     | 1                        |        | 1                        |     |     | 2             |     | 2                    |   |                   | •          |   |                               | 1        |  |
| 10197                 |  |      | 2                   |    | 2              |    |     | 1                        |        | 1                        |     |     | 2             |     | 2                    |   |                   | •          |   |                               | 1        |  |

- 2) The replacement part being searched for is on the Case Front Assembly sub assembly. Look across the columns for code 10197 to see the number 2 under Case Front Assembly. This will indicate which column to use on that sub assembly parts list. Click on the Case Front Assembly header to jump to the parts list.
- 3) Scroll down (past the image) to the parts list. Notice the following note at the top of the page (keeping in mind that the number 2 was used for this code number on this particular sub assembly):

Use only the parts marked "x" in the column under the heading number called for in the model index page.

This means that whenever there is an "X" in column 2, then that part is used on code 10197. On the other hand, if there is a "•" in column 2, then that part is NOT used on this code number.

# Indicates a change this printing.

Use only the parts marked "x" in the column under the heading number called for in the model index page.

| ITEM | DESCRIPTION                      | PART NO.    | QTY. | 1 | 2 | 3 | 4 | 5 | 6 | 7 | 8 | 9 |
|------|----------------------------------|-------------|------|---|---|---|---|---|---|---|---|---|
| 1    | Case Front Welded Assembly       | L9213       | 1    | × | Х | x |   |   |   |   |   |   |
| 2    | Door Frame                       | G2396       | 1    | X | X | X |   |   |   |   |   |   |
| 2A   | Self Threader Nut                | S20885-1    | 9    | X | X |   |   |   |   |   |   | ĺ |
| 3    | Door Spring                      | S20722      | 2    | X | X | Х |   |   |   |   |   |   |
| 4    | Door Handle                      | L8868       | 1    | X | X |   |   |   |   |   |   |   |
| 5    | Nameplate Overlays:              | See P-261-M |      | X | X | Х |   |   |   |   |   |   |
| 6    | Key Membrane Switch              | G2395       | 1    | X | X |   |   |   |   |   |   |   |
| 7    | Display P.C. Board Assembly      | G2862-[ ]   | 1    | X | X | X |   |   |   |   |   |   |
| 8    | LCD Display (Below Code 10350)   | M16040-2    | 1    | X | Х |   |   |   |   |   |   |   |
| 8    | LCD Display (Above Code 10350)   | M16040-3    | 1    | X | X |   |   |   |   |   |   | ĺ |
| 8A   | Spacer                           | S7748-86    | 4    | X | X |   |   |   |   |   |   | ĺ |
| 8B   | Lock Washer                      | T4291-B     | 4    | X | X |   |   |   |   |   |   | ĺ |
| 8C   | #4-40 HN                         | CF000002    | 4    | X | Χ | ı |   |   |   |   |   | ĺ |
| 9    | Line Switch Assembly, Includes:  | M16730      | 1    | X | X | • |   |   |   |   |   |   |
|      | Disconnect Switch (SWI)          | M15470-8    | 1    | X | Х | Х |   |   |   |   |   | ĺ |
| 10   | Louver Support                   | L8869       | 1    | X | X | Х |   |   |   |   |   |   |
| 10A  | Self Tapping Screw               | S8025-65    | 3    | X | X | Х |   |   |   |   |   |   |
| 11   | Louver                           | G2016-1     | 1    | X | Х | Х |   |   |   |   |   |   |
| 11A  | Self Tapping Screw               | S8025-78    | 1    | X | Х | Х |   |   |   |   |   | ĺ |
| 12   | Shunt & Lead Assembly            | M16868      | 1    | Х | Х | Х |   |   |   |   |   |   |
| 12A  | Plain Washer                     | S9262-1     | 1    | X | Х | Х |   |   |   |   |   |   |
| 12B  | Lock Washer                      | E106A-15    | 1    | X | X | X |   |   |   |   |   |   |
| 12C  | 1/2-13 X 1.00 HHCS               | CF000021    | 1    | X | Х | Х |   |   |   |   |   | ĺ |
|      | Connector & Lead Asbly (P1, P93) | S13100-142  | 1    | X | • | Х |   |   |   |   |   |   |
| 13   | Connector & Lead Asbly (P1, P10) | S13100-184  | 1    | • | Х | • |   |   |   |   |   |   |
|      | Self Tapping Screw               | S8025-96    | 2    | X | • | Х |   |   |   |   |   |   |

4) The part being searched for is #13 (Connector & Lead Asbly). There are 2 different part numbers listed for #13. For code 10197, find the part number with the "X" in column 2 because that is the correct column number for this code. The correct Connector & Lead Assembly part number is \$13100-184.

| 13                                      | Connector & Lead Asbly (P1, P93) | S13100-142 | 1 | X | • | X |
|-----------------------------------------|----------------------------------|------------|---|---|---|---|
| 100000000000000000000000000000000000000 | Connector & Lead Asbly (P1, P10) | S13100-184 | 1 |   | X | • |
| 13A                                     | Self Tapping Screw               | S8025-96   | 2 | X | • | X |